# **O USO DA CARTOGRAFIA DIGITAL NA ELABORAÇÃO DE CARTAS MORFOMÉTRICAS DO RELEVO: Uma proposta Metodológica**

*Andréa Aparecida ZACHARIAS1 Maria Isabel Castreghini de FREITAS2 Miguel Cezar SANCHEZ3*

#### **Resumo**

O artigo a seguir explicita uma proposta semi-automática para elaboração de Cartas Morfométricas (Declividade, Dissecação Horizontal, Dissecação Vertical e Energia do Relevo), com o auxílio dos softwares AutoCAD MAP e o SIG IDRISI. Desta forma discute detalhadamente os processos técnico-metodológicos envolvidos, bem como as eventuais limitações e generalizações apresentadas pelos softwares na metodologia envolvida. Os resultados apresentados foram obtidos através da quantificação de uma amostragem de 8km2 da área original, a Sub-Bacia do Rio das Araras, inserida como parte integrante da 7a UGRHI - Unidade de Gerenciamento de Recursos Hídricos do Estado de São Paulo. Acompanham o desenvolvimento do trabalho as considerações finais, que destacam uma metodologia tecnicamente adequada em relação à convencional, gerando Cartas Morfométricas do Relevo, com ganhos de operacionalidade, agilidade e fácil quantificação dos dados.

**Palavras-Chaves**: Cartografia Digital; Cartas Morfométricas; Geomorfologia; SIG; AutoCAD MAP.

### **Abstract**

### **The use of digital cartography in the elaboration of morfometricals maps of the relief: a methodological proposal**

 This work presents a semiautomatic proposal for elaboration of Morfometrical Map (Declivity, Horizontal Dissection, Vertical Dissection and Relief's Energy) with the assistance of Auto CAD and SGI IDRISI softwares. It discusses in details, the technical methodological processes involved, as well as the eventual limitations and generalizations presented by the softwares in the related methodology. The results were obtained through the quantification on an 8km² sampling from the original area (Sub - basin of "Araras's Rivers") inserted as integral part of 7th UGRHI (Unit of Water Resources Administration - State of São Paulo). The final considerations that accompanies the development of the work, emphasizes a technical appropriated methodology (in relation to the conventional one), generating Morfometrical Maps of the relief with gains of functioning, agility and easy quantification of data.

**Keywords**: Digital Cartography; Morphometrical Map; Geomorphology; SGI; AutoCAD MAP.

<sup>1</sup> Geógrafa. Professora da UNESP – Unidade Diferenciada de Ourinhos-SP e Doutoranda do Programa de Pós-graduação em Geografia - UNESP/Rio Claro-SP. andréa@ourinhos.unesp.br

<sup>&</sup>lt;sup>2</sup> Engenheira Cartógrafa. Profa. Dra. do Departamento de Planejamento Territorial e<br>Geoprocessamento – IGCE - UNESP/Rio Claro-SP. ifreitas@rc.unesp.br

<sup>3</sup> Geógrafo. Professor Dr. do Programa de Pós-Graduação em Geografia – IGCE–UNESP/R.Claro-S P.

### **ALGUMAS CONSIDERAÇÕES**

No Brasil, a pesquisa relacionada à análise morfométrica teve como precursor o trabalho de Christofoletti (1969), cuja origem vincula-se as escolas inglesas, que sugerem o cálculo de diversos índices (publicados em 1969, 1970, 1980, 1983) para avaliar a morfometria do relevo, tendo como parâmetro as bacias hidrográficas.

Embora bastante respeitável, aceita e utilizada, nesta conotação metodológica o geógrafo depara-se com a ausência de uma representação espacial dos fenômenos apresentados em detrimento das fórmulas aplicáveis durante a análise da morfometria do relevo.

Tal problema passa a ser minimizado e sistematizado anos mais tarde, quando uma respeitável metodologia de autoria de Spiridonov (1981) é divulgada no meio científico. Neste método de trabalho, o mapeamento morfométrico tem como produto final duas Cartas: a *Carta de Dissecação Horizontal* e a *Carta de Dissecação Vertical*.

Desde então, sua idéia ganha atenção no meio acadêmico e, cada vez mais, surgem novas adaptações às originalmente divulgadas. Um exemplo é a proposta de Mendes (1993), que sugere a elaboração de uma nova Carta, *Carta de Energia do Relevo,* fruto da integração das informações retiradas das duas Cartas de Dissecações Horizontal e Vertical, elaboradas conforme orientação de Spiridonov (1981) e da Carta Clinográfica, conforme proposta de De Biasi (1970), mais as adaptações de Sanchez (1993).

A partir das somas metodológicas, mais as adaptações de Mendes (1993), vários trabalhos voltados à Análise Morfométrica do Relevo foram realizados, fornecendo resultados significativos em pesquisas geomorfológicas de abordagem ambiental. Dentre alguns podem-se citar: Carpi (1996), Cunha (1999 e 2001) , Zacharias (2001) e Oliveira (2003).

Todavia, o grande desafio desta proposta não é a ausência de uma representação espacial dos resultados, conforme os cálculos apresentados por Christofoletti (1969,1970, 1980 e 1983), mas sim representar cartograficamente os mapeamentos morfométricos, com a mesma fidelidade de resultados, fazendo uso de técnicas digitais. Várias tentativas foram realizadas no intuito de equacionar tal deficiência, porém sem grandes êxitos.

Somente em 2001 que Zacharias conseguiu apresentar os primeiros avanços neste sentido. Através da combinação dos recursos dos *softwares* AutoCAD MAP e SIG-IDRISI, implementaram uma metodologia alternativa, fazendo uso de técnicas digitais para a análise dos índices morfométricos do relevo. Desde então, não se constatou nenhum outro avanço metodológico, o que torna a metodologia acima citada um referencial.

Porém, quando se aplicam técnicas digitais para representações cartográficas, comumente destacam-se algumas críticas. Críticas consideradas construtivas, visto que procuram alertar para o fato de extrema automação dos mapeamentos, hoje proporcionada pelos sofisticados softwares, muitas vezes pode levar o seu usuário à deficiência da epistemologia das técnicas de construção do mapeamento temático.

Tendo como meta a constatação desta veracidade, ao elaborar a nova proposta metodológica várias dúvidas foram levantadas. Todavia existiram algumas que, de certa forma, foram o alicerce para o seu desenvolvimento.

1. Quando utiliza-se um *software* para a geração de mapeamentos digitais, habitualmente têm-se o usuário, que entra com uma informação de interesse, e o programa, que através de manipulações específica, lhe dá o tema desejado. Ou seja, mediante os módulos de processamento o deter-

minado programa faz combinações, cruzamentos e análises estatísticas, restando ao usuário apenas uma resposta automatizada: o MAPA TEMÁTICO.

- 2. Com isso, o usuário ganha a vantagem de obter as informações com maior flexibilidade e agilidade, porém perde totalmente a noção de construção, uma vez que não aplica diretamente passo-a-passo as técnicas necessárias para a elaboração do mapeamento temático.
- 3. Neste contexto, o usuário torna-se apenas um operador das técnicas. Daí vem a terceira dúvida e o norte desta metodologia: *Como desenvolver uma metodologia para geração de Cartas Morfométricas, utilizando-se das ferramentas da Cartografia Digital, sem que o usuário perca a epistemologia da construção, das regras, dos procedimentos metodológicos para obtenção dessas Cartas*?

Diante da complexidade da questão de adequação dos parâmetros envolvidos para a realização de um mapeamento geomorfológico totalmente automático, e considerando-se a importância do usuário acompanhar cada etapa do mapeamento, que é essencialmente um mapeamento de detalhe, adotou-se como proposta de trabalho, nesta metodologia, a elaboração das Cartas Morfométricas pelo método Semi-Automático. Neste método, através de alguns recursos automáticos disponíveis nos sistemas computacionais AutoCAD MAP e SIG-IDRISI, o usuário tem a possibilidade de elaborar as Cartas Morfométricas sem perder a epistemologia das técnicas para a sua construção, uma vez que ele mesmo será a parte fundamental para orientar o programa de elaboração final das Cartas.

Neste propósito, o artigo tem como objetivo apresentar a metodologia, discutindo os procedimentos da cartografia digital, que permitiu efetuar os primeiros avanços para a semi-automatização dos índices morfométricos que representam o relevo, tendo como base as Cartas Topográficas do IBGE, folhas "Araras e Conchal" nas escalas 1:50.000.

### **TÉCNICAS DIGITAIS NO MAPEAMENTO DE CARTAS MORFOMÉTRICAS: A PROPOSTA METOLOGÓGICA**

As Cartas Morfométricas mais comumente utilizadas pelos diversos profissionais, com base em técnicas da Cartografia Analógica, partem da sistematização de quatro mapeamentos cartográficos:

• *Carta Clinográfica***.** Também conhecida como Carta de Declividade, possibilita a quantificação, em classes, da inclinação do terreno. Trata-se de um mapeamento coroplético onde a intensidade das cores ou tramas representa as classes, que podem ser quantificadas em grau ou em porcentagem. Geralmente sua elaboração utiliza-se das técnicas de De Biasi (1970), o qual propõe o uso de ábaco graduado, deslocado perpendicularmente, entre as curvas de nível de valores diferenciados para a graduação dos declives da área entre tais curvas. Devido à maior limitação de tal técnica, em situações de fundos de vale e topos de interflúvios, Sanchez (1993) sugere a construção de um ábaco complementar ao proposto por De Biasi (1970), considerando para tal a metade do valor da eqüidistância das curvas de nível. Desse modo, tal ábaco é utilizado entre a curva de nível e o rio e, nos casos de topo, entre as linhas de cumeada que devem ser traçadas e as curvas de nível que as envolvem.

- *Carta de Dissecação Horizontal***.** Mapeamento proposto por Spiridonov (1981), tem como finalidade identificar a distância que separa os talvegues (fundo de vale) das linhas de cumeada das bacias (divisores d´água). Nesta proposta, todas as bacias hidrográficas da área são delimitadas, das maiores para as de menores extensões, onde ficam estabelecidas as áreas fornecedoras de água do escoamento pluvial para cada rio. Com o auxílio do ábaco, construído de acordo com a escala da base cartográfica, vão-se classificando as áreas segundo a distância horizontal, ou seja, entre a linha da cumeada e o talvegue.
- *Carta de Dissecação Vertical.*. Também proposta de Spiridonov (1981), indica a altura relativa entre os topos e o talvegue, mostrando o quanto o canal fluvial conseguiu entalhar verticalmente. Para tanto dividem-se, na base cartográfica, as bacias hidrográficas correspondentes a cada canal fluvial. Após isso, procura-se ligar o ponto de intersecção da curva de nível no talvegue até o divisor de águas mais próximo através de uma linha, a mais perpendicular possível.
- *Carta de Energia do Relevo.* Metodologia originalmente proposta por Mendes (1993), sugere a elaboração de uma Carta Síntese (Energia do Relevo), fruto das informações contidas nas Cartas de Declividade (DE BIASI, 1970 e SANCHEZ, 1993), Dissecação Horizontal e Dissecação Vertical (SPIRIDONOV, 1981). Assim, sua recomendação é que sobre a malha onde encontram-se integrados os dados, se coloque um papel transparente e, de acordo com as combinações dos dígitos em cada célula, sejam estabelecidas as classes de energia do relevo, que podem variar de forte a fraca, dependendo das características da área de estudo. Mas, pelo elevado grau de complexidade, devido ao fato de integrarem-se dados quantitativos em uma Carta que expressa informações qualitativas, recomenda-se que as cartas sejam elaboradas de acordo com as características da área de estudo e com os objetivos da pesquisa.

Já esta proposta metodológica, abaixo detalhada, responsável pela semiautomatização dos índices morfométricos, envolve procedimentos alternativos para a elaboração dos quatro mapeamentos destacados em microcomputadores, através da geração de arquivos digitais para quantificar as formas de relevo.

### *Carta Clinográfica*

A elaboração da Carta Clinográfica apoiou-se nos procedimentos metodológicos já existentes e firmemente enfocados pela literatura acadêmica. Desta forma:

- Buscando uma melhor qualidade da Carta de Declividade gerou-se o MNT Modelo Numérico do Terreno pelo programa SURFER V.6, por este apresentar melhores resultados que o Módulo SURFACE do SIG IDRISI.
- Dentre as possibilidades de interpolação de grades no programa SURFER V.6, o Algorítmo de Distância Inversa com espaçamento da grade de 30 m foi o que se apresentou mais adequado e compatível com a realidade topográfica da Sub-Bacia do Rio das Araras.
- Após a geração do MNT, o Mapa Clinográfico foi finalizado utilizando o SIG IDRISI. O objetivo do armazenamento da declividade já em ambiente digital, do SIG IDRISI, é para posterior integração dos seus dados com as Cartas de dissecação horizontal e dissecação vertical. Esta integração, através do IDRISI, é que possibilitará a geração da Carta de Energia do Relevo, conforme proposta de Mendes (1993).

### *Carta de Dissecação Horizontal*

Etapa alternativa que teve como objetivo gerar as classes morfométricas de Dissecação Horizontal através da Cartografia Digital. Utilizou-se o *software* AutoCAD MAP por tratar-se de um programa que permite algumas análises geográficas e espaciais, além da possibilidade de gerenciamento de banco de dados disponíveis até então nos SIG's do mercado.

A geração de arquivos digitais para a elaboração da Carta de Dissecação Horizontal ocorreu através dos procedimentos a seguir:

#### a) Criação de Topologias

Após armazenamento da base cartográfica digital, no ambiente do AutoCAD MAP, o primeiro procedimento foi a criação de Topologias, uma vez que esta permite a determinação da relação espacial e geográfica entre as entidades.

Goes (2000, p. 40) destaca que as vantagens de se trabalhar com topologias é que, "além de descreverem as características relativas à localização geométrica das feições, são versáteis, permitindo que se combinem duas topologias para produzir uma terceira", podendo esta última ser desmembrada mais tarde para destacar um assunto de interesse. Assim sendo:

- Criaram-se individualmente topologias para as entidades de drenagem, divisores d' água e limite da bacia, pelo fato destes representarem as informações básicas necessárias para a elaboração das Cartas de Dissecação Horizontal.
- Também uma topologia agrupada foi criada através da associação de duas topologias (drenagem + divisor de água), para produzir uma terceira, que denominou-se DIVIDREN. Em seguida, procedeu-se à delimitação de zonas buffer.

### b) Delimitação de Zonas *Buffer*

Para identificar a distância que separa os talvegues (fundo de vale) das linhas de cumeada das bacias (divisores d´água), adotou-se a técnica de Delimitação de Zonas Buffer.

A Zona *Buffer* é uma faixa desenhada ao redor de uma entidade topológica geográfica que, no ambiente computacional do AutoCAD MAP, permite uma análise espacial pela possibilidade de delimitação da largura da faixa *buffer*, que se cria ao redor da topologia analisada.

Todavia, quando se trabalha com uma topologia agrupada, como por exemplo a DIVIDREN (divisores d'água + drenagem), o *buffer* acontecerá não analisando apenas uma topologia, mas sim delimitando a largura da faixa entre as duas ou mais topologias agrupadas.

No AutoCAD MAP notou-se que, a cada zona *buffer* desenhada ao redor da topologia agrupada (DIVIDREN), a largura dessa faixa era representada por um vértice, o qual sempre indicava uma distância entre o talvegue e a linha de cumeada da bacia, como mostra a figura (1A).

Através deste vértice é que foi possível identificar, utilizando as zonas *buffer* do AutoCAD MAP, a distância horizontal *(offset)* entre a linha de cumeada e o talvegue do canal fluvial, adotando como critério as seis classes pré-definidas na tabela 1, a seguir:

A distância horizontal *(offset)* também requer uma atenção. Pelo fato da faixa *buffer* ocorrer em torno de duas entidades topográficas agrupadas (divisores d' água + drenagem), para obter o valor total da distância pretendida deve-se indicar apenas a metade de seu valor. Por exemplo: deseja-se uma classe de 100m, então deve-se

entrar com o valor de 50m. Pois, ao analisar a distância entre os divisores de água e o fundo de vale, a faixa determina 50m para cada uma das entidades analisadas, que somados darão os 100m pretendidos.

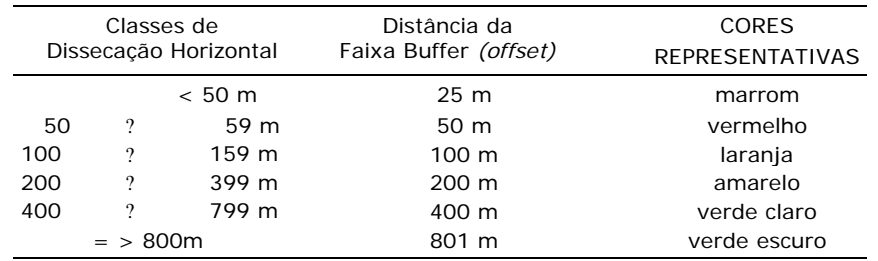

### **Tabela 1 - Classes de Dissecação Horizontal, Medidas Obtidas no Ábaco e Medidas de Distância da Zona Buffer**

Na realidade, os vértices de distâncias obtidos pelas faixas *buffer* são os que constituem-se nos parâmetros de quantificação das distâncias. Assim, com a técnica de ativar e desativar os *layers* correspondentes às faixas *buffers*, foi possível obter o vértice da distância horizontal, no qual é possível delimitar as seis classes morfométricas da Dissecação Horizontal, como mostram as figuras (1B e 1C).

#### c) Criação dos Polígonos

Diante da necessidade de associação de valores de atributos às áreas correspondentes às classes mapeadas, efetuou-se a criação de polígonos, utilizando-se a função *Boundary*.

Uma vez determinadas as relações espaciais dos polígonos, de modo semelhante à Carta de Dissecação Horizontal, pela técnica cartográfica analógica, a etapa seguinte foi a distribuição das cores representativas de acordo com a Rosa Cromática. Este procedimento foi possível através da opção HACHURAS (preenchimento sólido) disponível no Autocad MAP, como mostra a figura 1D.

Contudo, neste momento uma recomendação torna-se importante. Pelo fato do *Software* SIG-IDRISI não reconhecer espacialmente hachuras e preenchimentos sólidos, recomenda-se, durante o processo de exportação dos dados, a não associação de seus atributos.

### *Carta de Dissecação Vertical*

A geração dos arquivos digitais para a elaboração das classes morfométricas de Dissecação Vertical seguiu as etapas abaixo:

a) Criação de Topologias

Semelhantemente à Dissecação Horizontal, o primeiro passo foi o armazenamento da base cartográfica digital no ambiente do AutoCAD MAP e a criação individual de topologias para as entidades*:* drenagem, divisores d'água, limite da bacia, altimetria.

### b) Delimitação das Classes de Dissecação Vertical

Com as topologias ativas - divisores d'água, drenagem, altimetria e limite da bacia - identificaram-se os pontos onde ocorreu a intersecção dos rios com as curvas de nível.

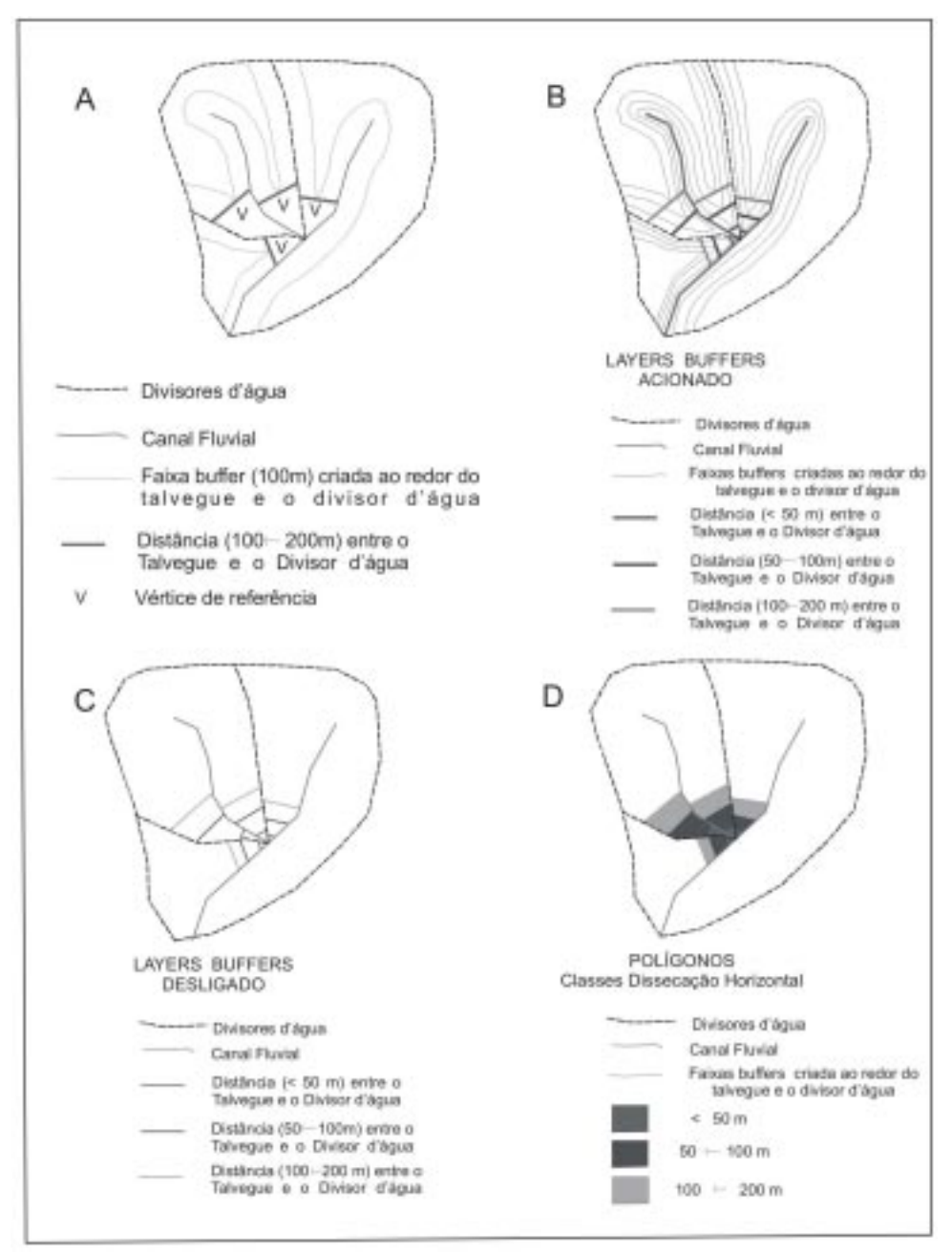

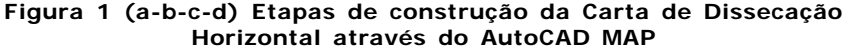

Em seguida, estes pontos foram unidos às linhas de cumeadas, através de uma reta perpendicular ao divisor d'água, tendo como critério a linha de maior queda do relevo, isto é, a menor distância entre o talvegue e a linha de cumeada.

A reta perpendicular foi obtida pelos comandos *Line* e *Snap to Perpendicular* (reta perpendicular) do Autocad MAP, uma vez que, ao estabelecerem as relações espaciais entre duas topologias, tais comandos traçam simultaneamente uma reta perpendicular que corresponde à menor distância entre elas.

Nesta metodologia, o comando *Line* foi responsável pelo traçado de um segmento de reta e o *Snap to Perpendicular* indicou a direção perpendicular desta reta (figuras 2A e 2B).

a) Assim sendo, para definir a direção do segmento de reta, primeiramente selecionou-se o comando *Line* e posteriormente o *Snap to Perpendicular*;

b) Na seqüência, o comando *Snap* solicitou a seleção da entidade que deve ser perpendicular à reta. Neste momento selecionou-se o divisor d'água (figura 2D).

c) Novamente o comando solicitou uma indicação, agora do limite da reta perpendicular. Para tal selecionou-se o menu *Snap to Aparent Intersection* (figura 2C) da barra de ferramentas e a seguir indicou-se o ponto de intersecção do rio com a curva de nível (figura 2E). Essa seqüência fez com que o traço automático do computador (reta perpendicular) à linha de cumeada adotasse como ponto final a intersecção do canal fluvial com as curvas de nível.

Desta forma, por meio dos procedimentos acima mencionados, a reta perpendicular foi calculada e traçada, conforme a classificação das classes morfométricas de Dissecação Vertical, tendo como parâmetro a menor distância vertical entre o talvegue e a linha de cumeada (Figura 2F).

Após o cálculo das retas perpendiculares, delimitou-se, através da criação de polígonos, os setores dentro de cada sub-bacia, classificados de acordo com a proposta de Spiridonov (1981), o qual afirma que são os que têm valores das eqüidistâncias entre as curvas de nível que retratam o desnível vertical altimétrico entre essas.

Portanto, para se estabelecerem as classes de Dissecação Vertical semelhantemente à Carta de Dissecação Horizontal obtida pela técnica digital, utilizaram-se as funções bundary, Hachuras (preenchimento sólido) do AutoCAD MAP (figura 2G).

### *Carta de Energia do Relevo*

A Carta de Energia do Relevo constitui-se em uma síntese das cartas morfométricas de Declividade, Dissecação Horizontal e Dissecação Vertical, em um único documento cartográfico, no qual pode-se agrupar a soma dos seus dados.Para sua elaboração, realizou-se a integração diretamente em meio digital, através do SIG- IDRISI.

Rosa; Ross (1999, p. 91) observam que "o cruzamento de temas é, provavelmente, a funcionalidade mais importante de análise dos SIG's, pois permite que informações de temas distintos sejam cruzadas, gerando um novo produto que contém relações espaciais", o qual pode gerar outros diversos produtos de análise espacial, dependendo do interesse particular de seu usuário em aplicar as potencialidades deste sistema e das características da área de estudo.

Neste contexto, a integração dos dados obedeceu à seguinte seqüência:

a) **Exportação dos Dados** (no padrão DXF), relativos às classes morfométricas das Cartas de Dissecação Horizontal e Dissecação Vertical, gerados pela opção *Boundary* do AutoCAD MAP, para o ambiente do SIG IDRISI.

- b) **Conversão Vector / Raster,** Operação de fundamental importância quando se pretende integrar temas com formatos vetorial (*vector*) e *raster* (imagem). No SIG-IDRISI executou-se, como procedimento preliminar, a uniformização dos formatos dos arquivos, em *raster*, para estas apresentarem o formato equivalente à Carta de Declividade gerada automaticamente pelo IDRISI. Esta conversão se deu através das funções *Data Entry (Initial)* e *Reformat (Raster/Vector conversion – Polyras)* do SIG-IDRISI.
- c) **Integração dos Dados** Estando todos os temas uniformizados quanto ao formato raster, iniciou-se a integração dos dados, seguindo a proposta de Mendes (1993), a qual sugere que a integração das três cartas morfométricas (Declividade, Dissecação Vertical e Dissecação Horizontal) resulta na energia do relevo, classificada em seis classes morfométricas, podendo variar de muito forte a muito fraca.

No IDRISI, existem duas funções que possibilitam o cruzamento de temas: o OVERLAY e o CROSTAB. Através da função *Overlay* o usuário pode cruzar diversos temas mas esta função ressente de uma integração e somatória dos dígitos das diferentes classes, o que a torna inviável para a definição das classes morfométricas relativas à Energia do Relevo.

Já a função *Crostab* permite o cruzamento de dois mapas, gerando um terceiro, resultado da integração dos dígitos dos dois primeiros. Nele cada integração é representada por uma cor específica, acompanhada de um relatório, que identifica os números de combinação de duas classes, e o coloca como a melhor opção para o estabelecimento da classe de Energia do Relevo.

Portanto, adotando a função *Crostab*, primeiramente realizou-se o cruzamento das seis classes do mapa de Dissecação Horizontal com as seis classes do mapa de Dissecação Vertical. Este cruzamento permitiu a geração de um novo mapa, apresentando 36 novas cores ou 36 novas classes, onde cada cor representa a integração das classes morfométricas dos dois primeiros mapas.

Num segundo momento efetuou-se o cruzamento das 36 classes (Dissecação Horizontal X Dissecação Vertical) com as 6 classes do Mapa de Declividade. Este segundo novo mapa, fruto da combinação da Dissecação Horizontal X Dissecação Vertical X Declividade, chamado de Integração, apresentou 201 novas cores ou 201 novas classes (tabela 2).

#### d) Geração da Carta de Energia do Relevo

A Carta de Energia do Relevo é elaborada com base na combinação das três classes morfométricas, apresentadas pela tabela 2. Neste caso, a primeira etapa foi a classificação das classes de Energia do Relevo, segundo os critérios morfométricos pré-estabelecidos por Mendes (1993).

Posteriormente, de posse do Mapa de Integração em tela, efetuou-se a reclassificação das 201 classes pelas 6 novas classes de Energia do Relevo, préestabelecidas, por meio da função RECLASS do SIG-IDRISI. Ao término da reclassificação obteve-se o Mapa de Energia do Relevo da área de estudo. A tabela 3 mostra os intervalos morfométricos considerados na reclassificação dos dados entre as 6 classes de Energia do Relevo.

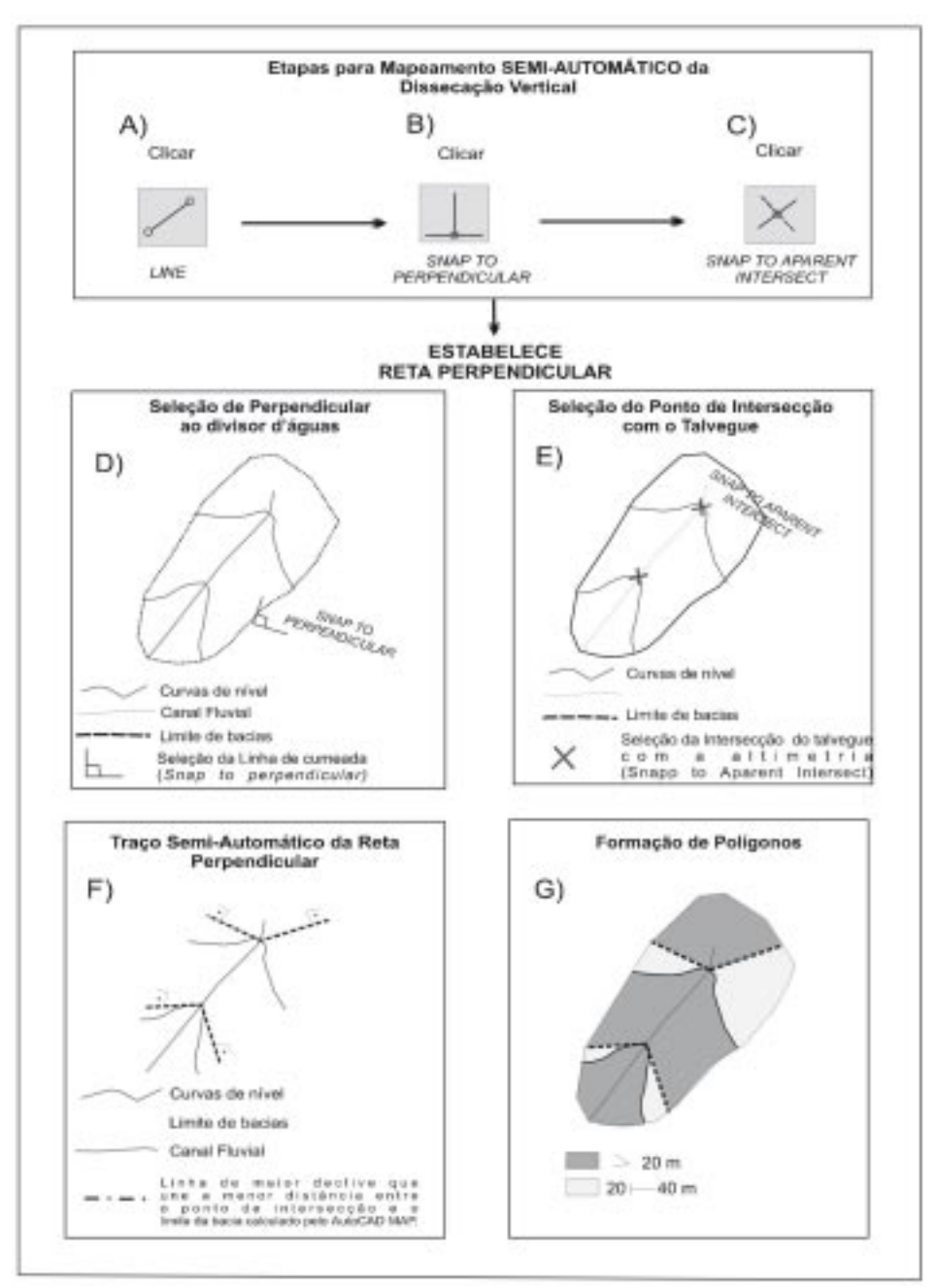

### **Figura 2 - (A-B-C-D-E-F-G) Etapas para Elaboração Carta Dissecação Vertical (método digital)**

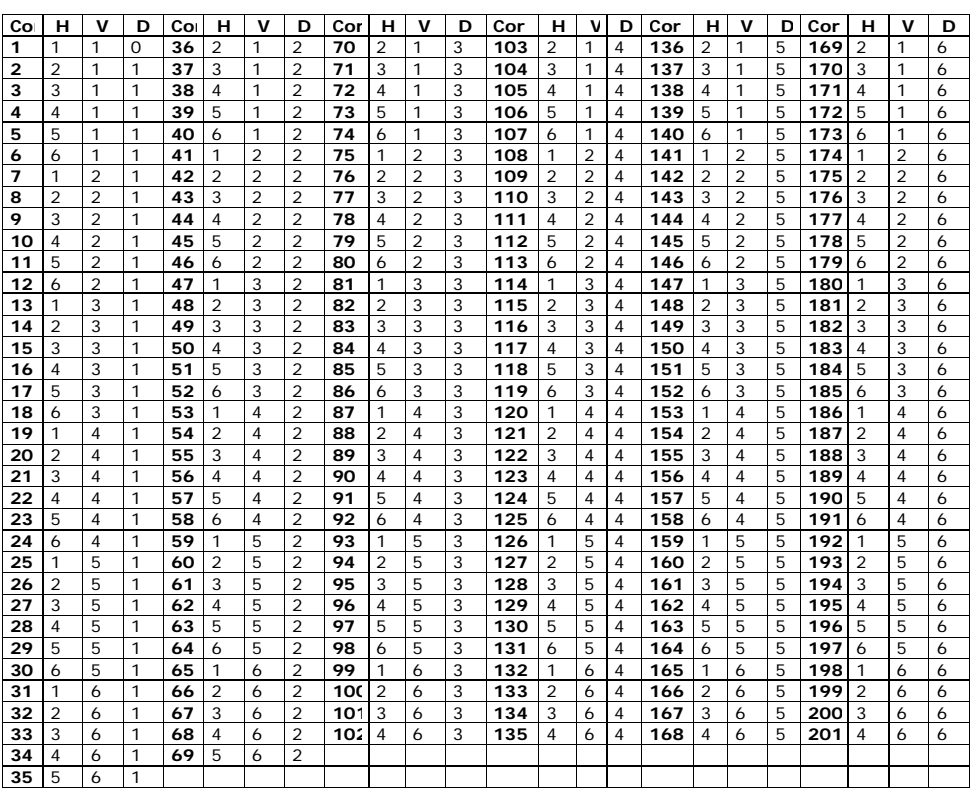

### **Tabela 2 - Integração das Classes Morfométricas (Dissecação Horizontal, Dissecação Vertical e Declividade)**

Onde **: H**- Dissecação Horizontal **V**- DissecaçãoVertical **D**- Declividade

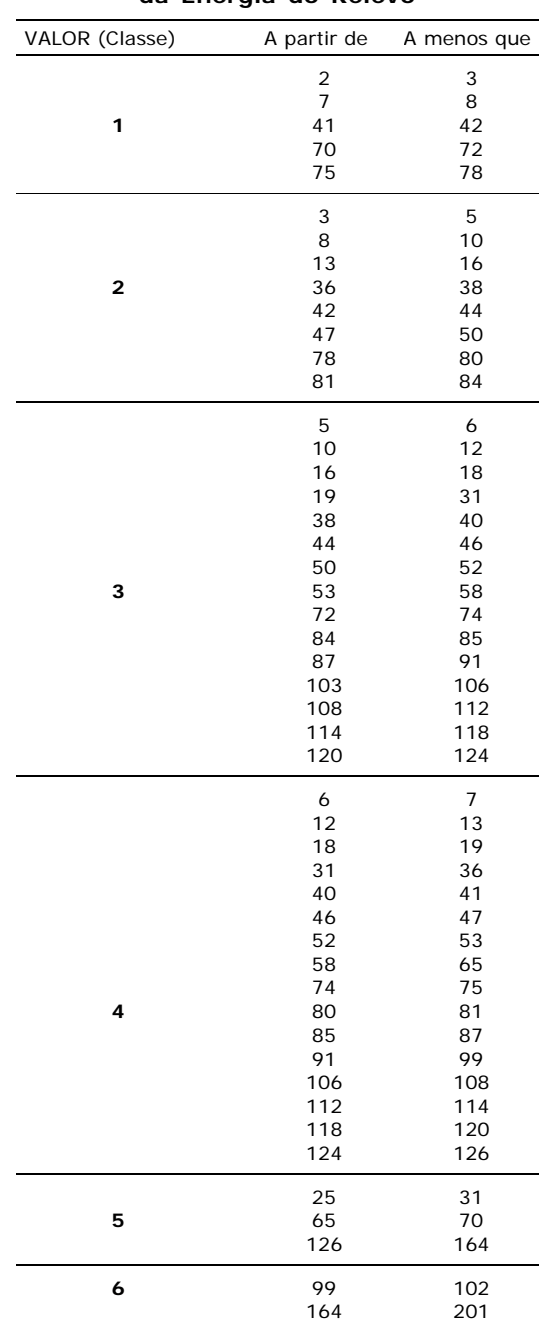

#### **Tabela 3 - Reclassificação dos Intervalos Morfométricos da Energia do Relevo**

# **RESULTADOS E DISCUSSÕES**

Neste tópico apresenta-se a análise acerca dos resultados obtidos com a técnica digital, buscando avaliar tanto o desempenho dos *sotftwares* utilizados quanto a metodologia semi-automática proposta e empregada para os mapeamentos morfométricos.

### *Carta de Declividade*

A declividade mostrou-se muito sensível em relação às mudanças no espaçamento das grades e número de linhas e colunas, assim como em relação à aplicação dos diferentes modelos de algoritmos de interpolação, tais como: Distância Inversa (*Inverse Distance to a Power*), Krigagem (*Kriging*), Curvatura Mínima (*Minimum Cuvature*), obtidos pelo programa SURFER.

As aplicações permitiram verificar que:

a) Nos modelos de Krigagem (*Kriking*) e Curvatura Mínima (*Minimum Curvature*) predominou uma generalização dos pixels em todos os testes de espaçamentos das grades (20m, 30m, 40m e 50m). Este resultado tornou-os viável como a melhor opção para a geração de Mapas de Declividades, em áreas relativamente pequenas, como o caso da Sub-Bacia do Rio das Araras;

b) Já na Distância Inversa (*Inverse Distance to a Power*), a diminuição do espaçamento das grades melhora o resultado não só na localização espacial ( x e y), como também na declividade (x,y,z);

c) Porém, mesmo com resultados positivos, tal técnica forneceu a completa generalização das classes, impossibilitando um melhor detalhamento, como habitualmente fornecido pelas técnicas convencionais apresentadas por De Biasi (1970) e Sanchez (1993). No caso da Sub-Bacia do Rio das Araras, esta generalização foi comum ao longo de toda área com classes menores que 5% de declive e em situações de topo e fundo de vale.

A figura 3 e tabela 4 mostram uma pequena amostra correspondente a 8km2 da área de estudo, como medida comparativa para a análise qualitativa e quantitativa das Cartas de Declividades, obtidas pelas técnicas analógica e digital.

#### *Carta de Dissecação Horizontal*

O método semi-automático de obtenção de distâncias horizontais por meio de faixas *buffer* mostrou-se tecnicamente eficiente, em relação ao convencional, com ganhos de operacionalidade, agilidade e fácil quantificação dos dados. Todavia o seu uso deve ser precedido de alguns cuidados:

a) ao criar as faixas *buffer* em torno da topologia DIVIDREN, notou-se que nas maiores distâncias horizontais, as faixas muitas vezes passavam do limite da área. Neste caso considerou-se o limite da bacia como a distância pretendida. Vale destacar que isto acontece no AutoCAD MAP porque, ao estabelecer uma distância espacial entre duas topologias (drenagem+divisores d'água) o programa desconsidera o limite de uma terceira topologia, neste caso, o Limite da Sub-Bacia. Logo, a distância previamente considerada (*offset)* às vezes pode exceder o limite da área. Porém, em caso de dúvidas quanto à interpretação, assim como também ocorre na técnica convencional, o melhor instrumento de apoio sempre será a carta topográfica.

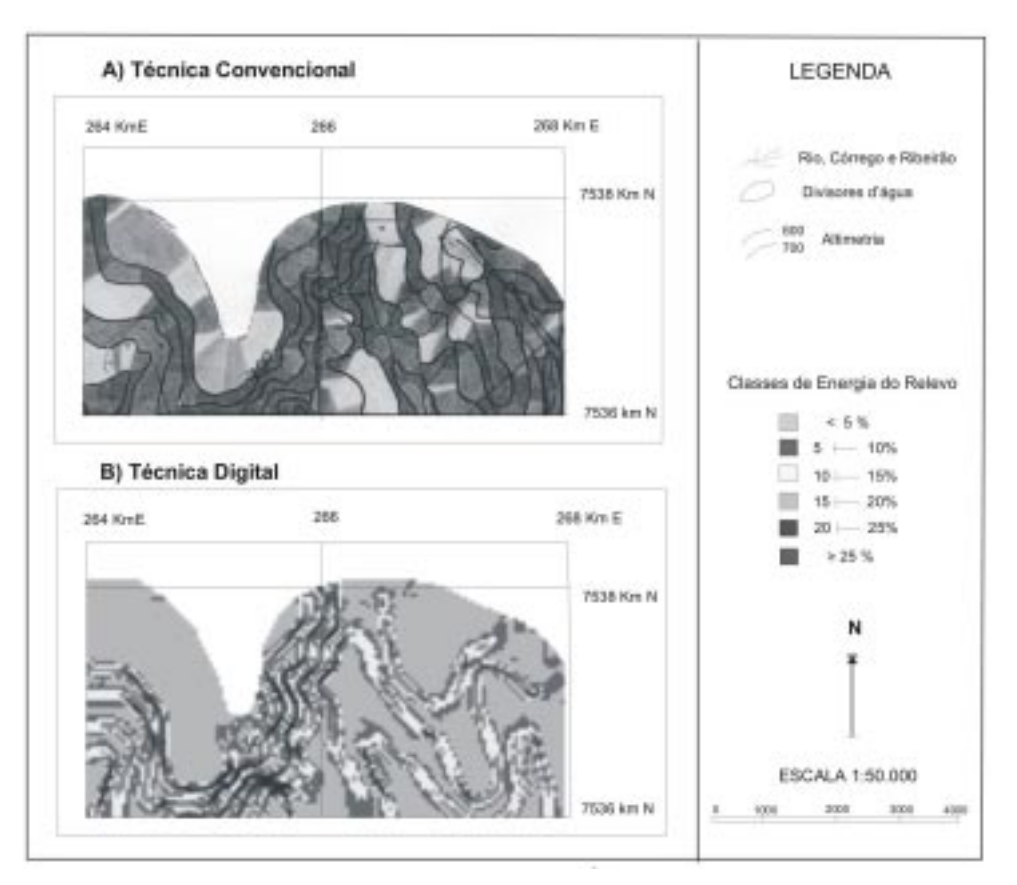

# **Figura 3 (A,B) – Setor da Amostra (8km2) da Carta de Declividade**

**Tabela 4 - Ocupação do Setor da Amostra (8km2) pelos Declives do Terreno**

| <b>TÉCNICAS</b>                 | <b>CLASSES CLINOGRÁFICAS</b> |         |                           |    |                           |    |                           |     |                           |                |                           |                |                           | Setor<br>da Bacia |  |  |
|---------------------------------|------------------------------|---------|---------------------------|----|---------------------------|----|---------------------------|-----|---------------------------|----------------|---------------------------|----------------|---------------------------|-------------------|--|--|
|                                 |                              | $< 5\%$ | 5<br>10<br>a              |    | 15%<br>10<br>a            |    | 15<br>a                   | 20% |                           | 25%<br>20<br>a |                           | >25%           |                           |                   |  |  |
|                                 | Area<br>(m <sup>2</sup> )    | %       | Area<br>(m <sup>2</sup> ) | ℅  | Area<br>(m <sup>2</sup> ) | %  | Area<br>(m <sup>2</sup> ) | ℅   | Area<br>(m <sup>2</sup> ) | ℅              | Area<br>(m <sup>2</sup> ) | %              | Área<br>(m <sup>2</sup> ) | %                 |  |  |
| <b>CONVEN-</b><br><b>CIONAL</b> | .80(                         | 10      | .200                      | 15 | 1.930                     | 24 | 2.420                     |     | 1.080                     | 14             | 580                       |                | 8.000                     | 100               |  |  |
| <b>DIGITAL</b>                  | 3.080                        | 38      | .300                      | 16 | 1.450                     | 18 | 1.620                     |     | 400                       | 5              | 150                       | $\mathfrak{p}$ | 8.000                     | 100               |  |  |

- b) Mesmo com essa pequena limitação na relação espacial, o uso de topologias agrupadas para o cálculo de distâncias horizontais, através da delimitação de zonas *buffer* mostra-se preciso e confiável, possibilitando a classificação de todas as classes morfométricas de Dissecação Horizontal sem utilizar e recorrer ao ábaco.
- c) Mas essa precisão da distância horizontal somente será obtida se considerar os valores das classes pela metade, conforme comentário no item 2.2, visto que, ao analisar a distância entre os divisores de água e o fundo de vale, a faixa determina a metade do valor para cada uma das entidades analisadas, que somadas darão o valor total da classe desejada.
- d) Também a topologia é uma característica fundamental do AutoCAD MAP. Ela é a capacidade de identificação das relações espaciais existentes entre os diversos elementos gráficos. Portanto, no processo de criação das topologias, cada elemento é diferenciado e identificado, o que torna possível associar-lhes atributos descritivos. Esta relação entre os elementos gráficos e seus atributos alfanuméricos é o ponto de partida para os SIG's.
- e) A formação de polígonos pela opção Boundary, neste procedimento, também é uma operação de fundamental importância quando se pretende trabalhar dados espaciais. As classes morfométricas na forma de polígonos podem ser reconhecidas espacialmente por poderosos softwares que permitem análises e integração dos dados, como é o caso dos SIG's.

A figura 4 e tabela 5 mostram uma pequena amostra correspondente a 8km2 da área de estudo, como medida comparativa para uma análise qualitativa e quantitativa das Cartas de Dissecação Horizontal, obtidas pelas técnicas analógica e digital.

#### *Carta de Dissecação Vertical*

O cálculo semi-automático das retas perpendiculares pelo AutoCAD MAP, também mostrou-se tecnicamente muito eficiente em relação ao método analógico, mostrando que as altitudes relativas podem ser obtidas através de um programa alternativo de cartografia digital. Todavia, alguns cuidados são aqui necessários:

a) ao realizar o traço da distância perpendicular entre a intersecção (canal fluvial com a altimetria) e a linha de cumeada da bacia, muitas vezes o programa apresenta uma limitação interna, que o faz não traçar as polilinhas até o limite de cumeada. Todavia, os traços incompletos, nada afetam o cálculo da menor distância entre eles. Nestes casos, a saída é recorrer a uma re-edição das classificações de Dissecação Vertical para a posterior formação de polígonos.

b) Por outro lado, a presença do usuário ou intérprete, nesta etapa, torna-se muito importante. Ele é quem conduz a máquina, tornando-se a parte fundamental para orientar os possíveis erros que o programa possa apresentar.

c) Mesmo com essa pequena limitação no comprimento espacial da reta perpendicular, as funções *Snap to Perpendicular* e *Snap to Aparent Intersect* do AutoCAD MAP mostram-se precisas e confiáveis, possibilitando a classificação semi-automática dos desníveis altimétricos, representados pelas classes morfométricas de Dissecação Vertical, sem recorrer ao auxílio da régua, como na técnica convencional.

d) A precisão de distância vertical somente será obtida se as curvas de níveis e rede de drenagem forem precisamente digitalizadas durante a fase de geração dos arquivos digitais, visto que, um deslocamento no papel corresponderá a um deslocamento significativo no terreno, levando a imprecisões nos resultados finais.

A grande vantagem do uso do AutoCAD MAP aplica-se à sua possibilidade de realizar correções automáticas de dados digitalizados errados, tais como: fechamen-

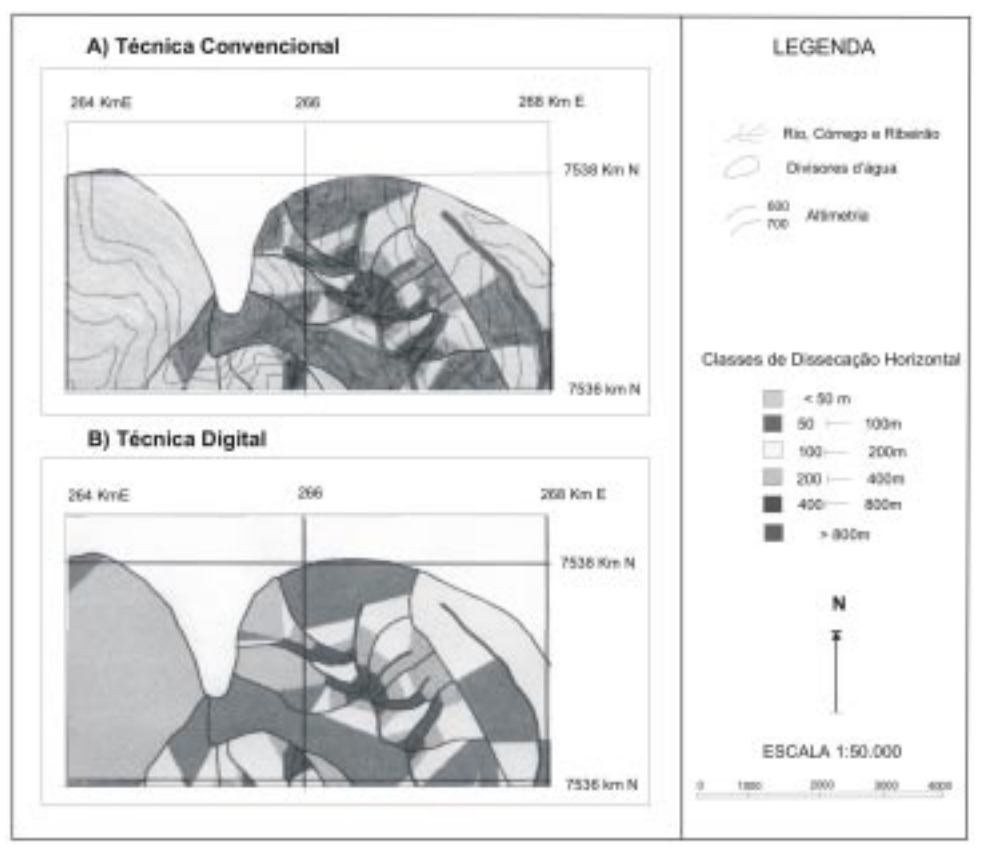

# **Figura 4 (A, B) – Setor da Amostra (8km2) da Carta de Dissecação Horizontal**

**Tabela 5 - Ocupação do Setor da Amostra (8km2) pelos Comprimentos de Rampa**

|                                 | CLASSES DE DISSECAÇÃO HORIZONTAL |      |                           |    |                           |    |                           |   |                            |   |                           |   |                           | Setor      |
|---------------------------------|----------------------------------|------|---------------------------|----|---------------------------|----|---------------------------|---|----------------------------|---|---------------------------|---|---------------------------|------------|
| <b>TÉCNICAS</b>                 | > 800 m                          |      | 400<br>800m<br>a          |    | 400m<br>200a              |    | 100 a 200m                |   | 50<br>100m<br>$\mathbf{a}$ |   | < 50 m                    |   | da Bacia                  |            |
|                                 | Area<br>(m <sup>2</sup> )        | $\%$ | Área<br>(m <sup>2</sup> ) | %  | Área<br>(m <sup>2</sup> ) | %  | Área<br>(m <sup>2</sup> ) | % | Área<br>(m <sup>2</sup> )  | % | Area<br>(m <sup>2</sup> ) | % | Area<br>(m <sup>2</sup> ) | %          |
| <b>CONVEN-</b><br><b>CIONAL</b> | 1.920                            | 24   | 1.800                     | 22 | 3.280                     | 41 | 620                       | 8 | 230                        | 3 | 150                       | 2 | 8.000                     | <b>100</b> |
| <b>DIGITAL</b>                  | 1.900                            | 24   | 1.720                     | 21 | 3.420                     | 43 | 580                       |   | 230                        | 3 | 150                       | 2 | 8.000                     | <b>100</b> |

to de polígonos, linhas ou feições duplicadas, entre outros. Também apresenta a vantagem de correção espacial dos mapas, caso haja o deslocamento dos mesmos, corrigindo erros que devem estar solucionados para a integração dos dados no IDRISI.

A figura 5 e tabela 6 mostram uma pequena amostra correspondente a 8km2 da área de estudo, como medida comparativa para a análise quantitativa e qualitativa das Cartas de Dissecação Vertical, obtidas pelas técnicas analógica e digital.

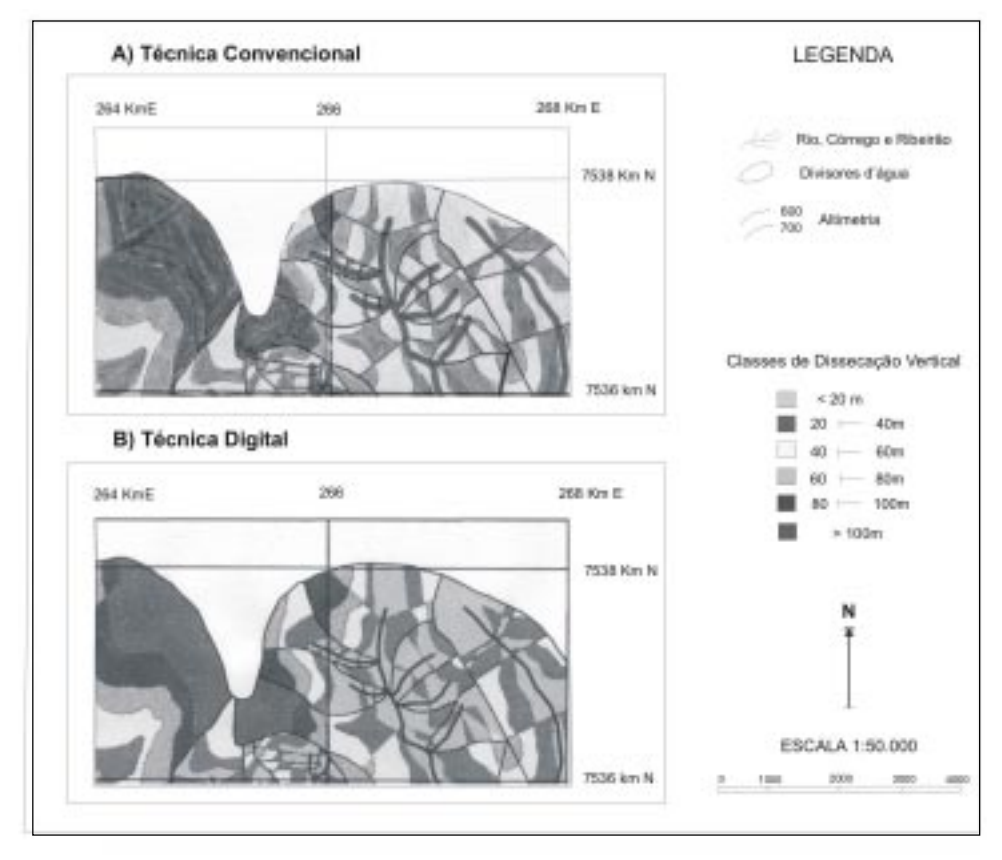

### **Figura 5 (A, B) – Setor da Amostra (8km2) da Carta de Dissecação Vertical**

**Tabela 6 - Ocupação do Setor da Amostra (8km2) pelas Altitudes Relativas**

| <b>TÉCNICAS</b>                 | CLASSES DE DISSECAÇÃO<br><b>VERTICAL</b> |    |                           |    |                           |    |                           |    |                            |      |                           |   |                           | Setor<br>da Bacia |  |
|---------------------------------|------------------------------------------|----|---------------------------|----|---------------------------|----|---------------------------|----|----------------------------|------|---------------------------|---|---------------------------|-------------------|--|
|                                 | > 800 m                                  |    | 800m<br>400<br>a          |    | 200 a 400m                |    | 100 a 200m                |    | 50<br>100m<br>$\mathbf{a}$ |      | < 50 m                    |   |                           |                   |  |
|                                 | Area<br>(m <sup>2</sup> )                | %  | Área<br>(m <sup>2</sup> ) | %  | Área<br>(m <sup>2</sup> ) | %  | Área<br>(m <sup>2</sup> ) | %  | Área<br>(m <sup>2</sup> )  | $\%$ | Área<br>(m <sup>2</sup> ) | % | Area<br>(m <sup>2</sup> ) | %                 |  |
| <b>CONVEN-</b><br><b>CIONAL</b> | 2.450                                    | 31 | 1.980                     | 25 | 1.540                     | 19 | 930                       | 12 | 670                        | 8    | 450                       | 5 | 8.000                     | 100               |  |
| <b>DIGITAL</b>                  | 2.450                                    | 31 | 1.950                     | 25 | 1.440                     | 18 | 930                       | 12 | 650                        | 8    | 480                       | 6 | 8.000                     | 100               |  |

### *Carta de Energia do Relevo*

A integração das cartas morfométricas (Declividade, Dissecação Horizontal, Dissecação Vertical) para a Geração da Carta de Energia do Relevo, através do SIG-IDRISI, mostrou-se muito eficiente em relação ao método convencional. Mas alguns comentários tornam-se necessários:

- a) A escolha da função para o cruzamento de temas (*Overlay* ou *Crostab*), permitida pelo IDRISI, bem como o tipo de combinação dos mapas (soma, subtração, multiplicação etc.), deve ser precedida de cautela, visto que sua aplicação dependerá única e exclusivamente do interesse particular de seu usuário. Com uma escolha errada, neste momento, os dados podem sair imprecisos. Recomendam-se alguns testes antes de sua escolha.
- b) A função *Overlay*, por exemplo, tornou-se não interessante na situação de cruzamento das cartas morfométricas (Declividade, Dissecação Horizontal e Dissecação Vertical), porque não permite o resultado da combinação de todas as classes morfométricas.
- c) Já a função *Crostab* permitiu 201 diferentes combinações, realizando cruzamentos com as 6 classes da Dissecação Vertical e as 6 classes da Declividade. Somente com a Dissecação Horizontal é que esta função apresentou uma limitação, ao desprezar 15 combinações de suas classes.
- d) Mesmo com essa pequena limitação de 15 combinações das classes de Dissecação Horizontal, foi através da função *Crostab* que se obteve o melhor cruzamento dos dígitos das classes morfométricas e, conseqüentemente, a Carta de Energia do Relevo pela técnica digital, sem recorrer à elaboração de malhas em papel poliester para integração dos dados, como na técnica convencional.
- e) Por outro lado, vale mencionar também que a grande vantagem da função *Crostab* encontra-se no resumo informativo da sua Tabela de cruzamentos e na descrição da sua legenda. Ambos tornam-se essenciais durante a classificação das Energias do Relevo. Através da legenda, por exemplo, o usuário tem a possibilidade de uma tabulação dos dados, permitindo a reclassificação, pelo *Reclass* do SIG-IDRISI, das 201 combinações apresentadas pelo Mapa de Integração em apenas 6 classes, de acordo com as Energia do Relevo. Já pelo resumo da tabela, o usuário obtém em porcentagem os valores dessas combinações.

A figura 6 e tabela 7 mostram uma pequena amostra correspondente a 8 km<sup>2</sup> da área de estudo, como medidas comparativas para a análise quantitativa e qualitativa das Cartas de Energia do Relevo, obtidas pelas técnicas analógica e digital.

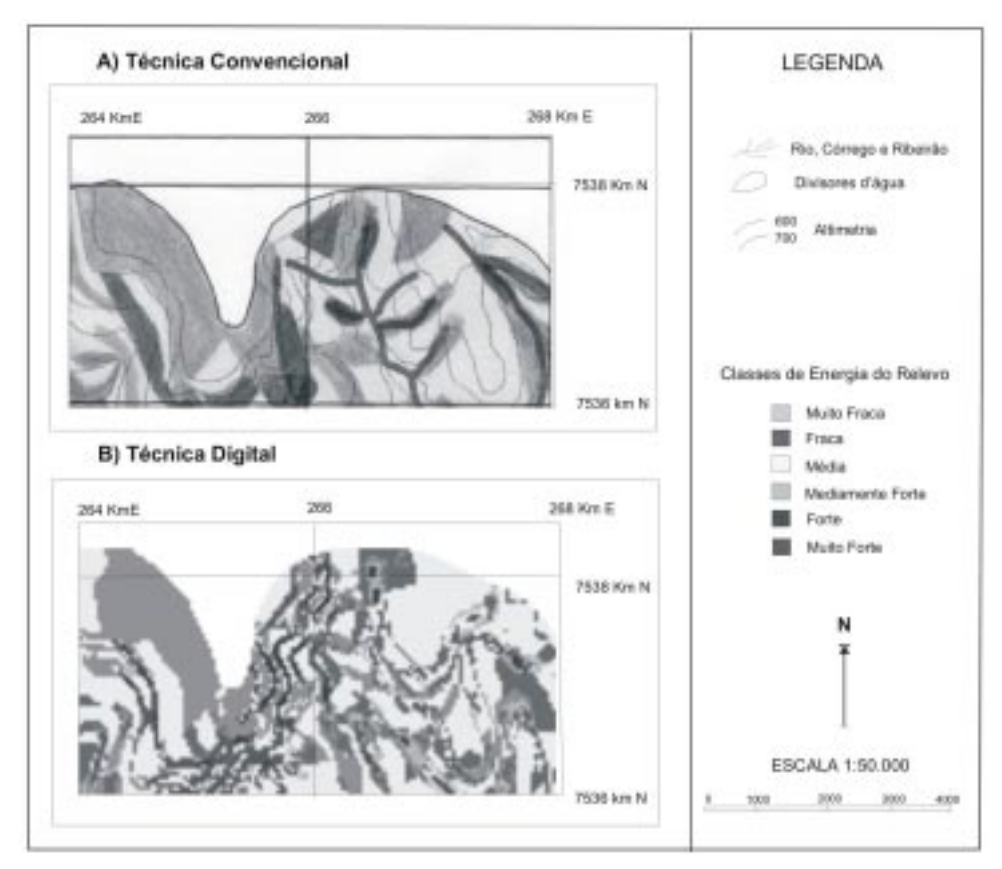

# **Figura 6 ( A, B) - Setor da Amostra (8km2) pelas Energias do Relevo**

**Tabela 7 - Ocupação do Setor da Amostra (8km2) pelas Energias do Relevo**

|                                 | <b>CLASSES DE ENERGIA DO RELEVO</b> |             |                              |    |                                   |    |                           |    |                           |    |                              |   |                           | Setor<br>da Bacia |  |  |
|---------------------------------|-------------------------------------|-------------|------------------------------|----|-----------------------------------|----|---------------------------|----|---------------------------|----|------------------------------|---|---------------------------|-------------------|--|--|
| <b>TÉCNICAS</b>                 | <b>FRACA</b>                        |             | <b>MUITO</b><br><b>FRACA</b> |    | <b>MEDIAMENTE</b><br><b>FRACA</b> |    | <b>MÉDIA</b>              |    | <b>FORTE</b>              |    | <b>MUITO</b><br><b>FORTE</b> |   |                           |                   |  |  |
|                                 | Área<br>(m <sup>2</sup> )           | %           | Area<br>(m <sup>2</sup> )    | %  | Área<br>(m <sup>2</sup> )         | %  | Área<br>(m <sup>2</sup> ) | %  | Area<br>(m <sup>2</sup> ) | %  | Área<br>(m <sup>2</sup> )    | % | Area<br>(m <sup>2</sup> ) | %                 |  |  |
| <b>CONVEN-</b><br><b>CIONAL</b> | 720                                 | $\mathbf Q$ | 1249                         | 16 | 3.200                             | 40 | 1.680                     | 21 | 900                       | 11 | 251                          | 3 | 8.000                     | 100               |  |  |
| <b>DIGITAL</b>                  | 650                                 | 8           | 1.259                        | 16 | 3.420                             | 43 | 1.700                     | 21 | 720                       | 9  | 251                          | 3 | 8.000                     | 100               |  |  |

### **CONSIDERAÇÕES FINAIS**

O objetivo geral, associado ao desenvolvimento de uma metodologia para semi-automatização dos índices morfométricos, através dos recursos dos softwares AutoCAD MAP e SIG-IDRISI, foi atingido. Por meio digital, foram realizadas as Cartas Morfométricas do Relevo, através de uma metodologia alternativa, sem que o usuário perdesse a epistemologia da construção, das regras, dos procedimentos metodológicos para obtenção das Cartas.

Além de contribuir com uma metodologia semi-automática para obtenção das Cartas Morfométricas (Dissecação Horizontal e Dissecação Vertical), a delimitação de Zonas Buffer e o cálculo da reta perpendicular pelo AutoCAD MAP mostraram-se adequados (precisos e quantificáveis), sem comprometimento da exatidão em relação aos métodos de levantamento manual. Tal resultado a qualifica como uma metodologia alternativa para o procedimento de automatização dos índices morfométricos.

A formação de polígonos pela opção Boundary, neste procedimento, apresentou-se como uma operação de fundamental importância quando se pretende trabalhar com dados espaciais. Através de uma análise de rede e espacial, as classes morfométricas na forma de polígonos são reconhecidas pelo SIG-IDRISI, possibilitando os cruzamentos dos mapas temáticos.

Portanto, a grande contribuição para a obtenção da Carta de Energia do Relevo, através da técnica digital semi-automática, foi a possibilidade de cruzamento das Cartas Morfométricas (Declividade, Dissecação Horizontal e Dissecação Vertical), através dos módulos de Análise Estatística do IDRISI. A função *Crostab*, por exemplo, utilizada neste projeto, permitiu explorar, cruzar, integrar e reclassificar os dados das diferentes Cartas, com uma grande vantagem em ganhos de tempo, operacionalidade e precisão, quando comparada com a técnica convencional.

Já o oposto ocorre com a Carta de Declividade. Embora implique em maior trabalho e maior tempo de dedicação (cerca de 2 semanas ou 80 horas), a técnica analógica apresenta-se qualitativamente como a mais indicada, dada à generalização da classe menor que 5%, ao longo do terreno da área de estudo.

Contudo, mesmo apresentando tal limitação, pode-se constatar que essa generalização nada afetou os resultados finais da Carta de Energia do Relevo. Acreditase que sua qualidade foi mantida pela precisão e detalhamento das Cartas de Dissecação Horizontal e Vertical (técnica digital), quando comparadas com as Cartas obtidas pela técnica convencional.

Quanto ao AutoCAD MAP, pode-se constatar que são várias as vantagens de seu uso quando comparado com os métodos convencionais ou analógicos para a representação dos dados cartográficos, visto que as informações armazenadas em meio digital permitem ao usuário realizar alterações, observações, atualizações, reproduções e quantificação dos dados, com ganho de flexibilidade, a qualquer momento. Já na técnica convencional, os resultados são os mapas em papel e qualquer alteração ou quantificação depende da realização de um longo e oneroso processo, dependendo da abrangência do mapeamento.

Outro aspecto a ser considerado, no uso deste novo hardware, baseado em sistema CAD'S (AutoCAP MAP), é a possibilidade de organizar individualmente as informações através de topologias. A topologia torna-se muito importante, visto que ela é a capacidade de identificação das relações espaciais e geográficas existentes entre os diversos elementos gráficos. Também é responsável por características como a conectividade, o estabelecimento e criação dos polígonos.

### **REFERÊNCIAS**

CARPI, S.Jr. **Técnicas cartográficas aplicadas à dinâmica da Bacia do Ribeirão Araquá (SP).** 1996. 188 f. Dissertação (Mestrado em Geociências) – Instituto de Geociências e Ciências Exatas – IGCE, Universidade Estadual Paulista – UNESP, Rio Claro, 1996.

CHRISTOFOLETTI, A. Análise morfométrica das bacias hidrográficas. **Notícia Geomorfológica**, Campinas, v. 9, n. 18, p. 35-69, 1969.

\_\_\_\_\_\_. **Análise morfométrica das bacias hidrográficas do Planalto de Poços de Caldas (MG).** 1970. 215 f. Tese (Livre - Docência) - Faculdade de Filosofia, Ciências e Letras de Rio Claro, Rio Claro, 1970.

\_\_\_\_\_\_. **Geomorfologia**. São Paulo: Editora Edgard Bücher Ltda, 1980. 188 p.

\_\_\_\_\_\_. A significância da Densidade de Drenagem para a análise geomorfológica. **Boletim de Geografia Teorética**, Rio Claro, v. 13, n. 26, p. 27-53. 1983.

CUNHA, C.M.L. **Quantificação e mapeamento das perdas de solo por erosão com base na malha fundiária**. 1999. 152 f. Dissertação (Mestrado em Geografia) - Instituto de Geociências e Ciências Exatas – IGCE, Universidade Estadual Paulista – UNESP, Rio Claro. 1999.

\_\_\_\_\_\_. **A Cartografia do Relevo no contexto da Gestão Ambiental**. 2001. 165 f. Rio Claro. Tese (Doutorado em Geografia) - Instituto de Geociências e Ciências Exatas – IGCE, Universidade Estadual Paulista – UNESP, Rio Claro. 2001.

DE BIASI, M. Cartas de declividade: confecção e utilização. **Geomorfologia**, São Paulo, n. 21, p. 8-12. 1970.

GOES, K. **AutoCAD MAP : explorando ferramentas de mapeamento**. Rio de Janeiro: Editora Ciência Moderna, 2000. 193 p.

MENDES, I. A. 1993. 169 f. **A Dinâmica Erosiva do Escoamento Pluvial na Bacia do Córrego Lafone-Araçatuba - SP**. Tese (Doutorado em Geografia Física) - Faculdade de Filosofia, Ciências e Letras de São Paulo – FFLCH, USP. 1993.

OLIVEIRA, R. C. 2003. 141 f. **Zoneamento Ambiental como Subsídio para o Planejamento de Uso e Ocupação do Solo do Muncípio de Corumbataí – SP**. Tese (Doutorado em Geociências) – Instituto de Geociências e Ciências Exatas – IGCE, Universidade Estadual Paulista-UNESP, Rio Claro. 2003.

ROSA, M.R ; ROSS, J.L. Aplicação de SIG na geração de cartas de fragilidade. **Revista do Departameto de Geografia**, São Paulo, n. 13, p.77-105. 1999.

SANCHEZ, M. C. A propósito das cartas de declividade. In: SIMPÓSIO DE GEOGRA-FIA FÍSICA APLICADA, V, 1993, São Paulo. **Anais**. São Paulo:USP. 1993. p. 311-314.

SPIRIDONOV, A.I. **Princípios de la metodologia de los investigaciones de campo y el mapeo geomorfológico**. Habana: Universidad de la Habana - Faculdade de Geografia. 3v. 1981.

ZACHARIAS, A.A. 2001. 169 f. **Técnicas digitais e convencionais na elaboração de cartas morfométricas do relevo**. Dissertação (Mestrado em Geociências) - Instituto de Geociências e Ciências Exatas – IGCE, Universidade Estadual Paulista – UNESP, Rio Claro. 2001.

> Recebido em janeiro de 2004 Revisado em maio de 2004 Aceito em maio de 2004